## **Using the Carbon Calculator**

## **Background information to using the calculator**

The calculator is written as a Microsoft Excel file that contains an embedded macro, thus when you open the file a message appears warning you that macros can be dangerous and asking you if you want to "enable macros". To our knowledge it is totally free of viruses and does no harm to any computer that it has run on. Thus simply click the "enable macros" button to open the file.

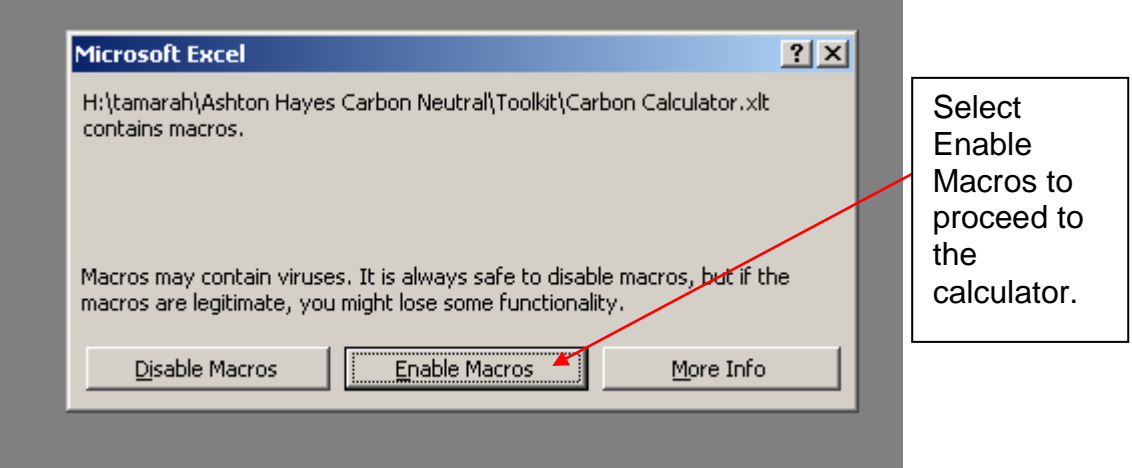

The calculator uses information from SOME of the questions on the survey (but not all see Table 1)

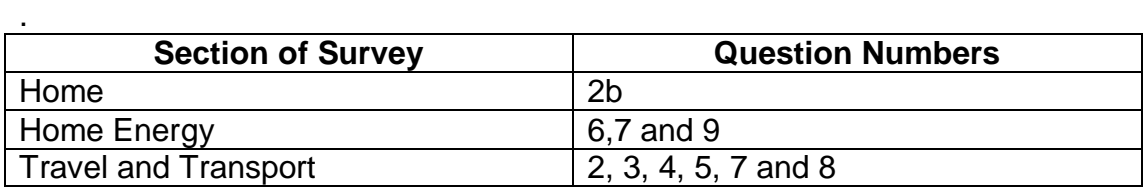

*Table 1* Survey questions used in the calculator.

This is a manual process. Thus you read the data from each survey form and enter the figures (by selecting codes) into the calculator, one household at a time.

The calculator gives an estimated carbon footprint rather than an absolute one as it is based on standard average figures and conversion factors taken from sources such as Defra and the Energy Saving Trust rather than actual energy consumption.

All of the calculations are hidden from the user in the locked columns 'M' to 'AC'. It was written to make life simple for the student group who carried out the Ashton Hayes survey. It worked OK for them and is thus 'student- proof'!

There are plenty of other calculators available on the web but this one is tailored for use with our survey sheet. If you amend the survey, try to retain the questions that appear in the calculator (Table 1) and then you will be able to use it.

## **Inputting data**

1. The codes relating to the answers on the survey sheet are listed to the left of each data entry box on the calculator.<br> **Notator Excel - Carbon Calculator1** 

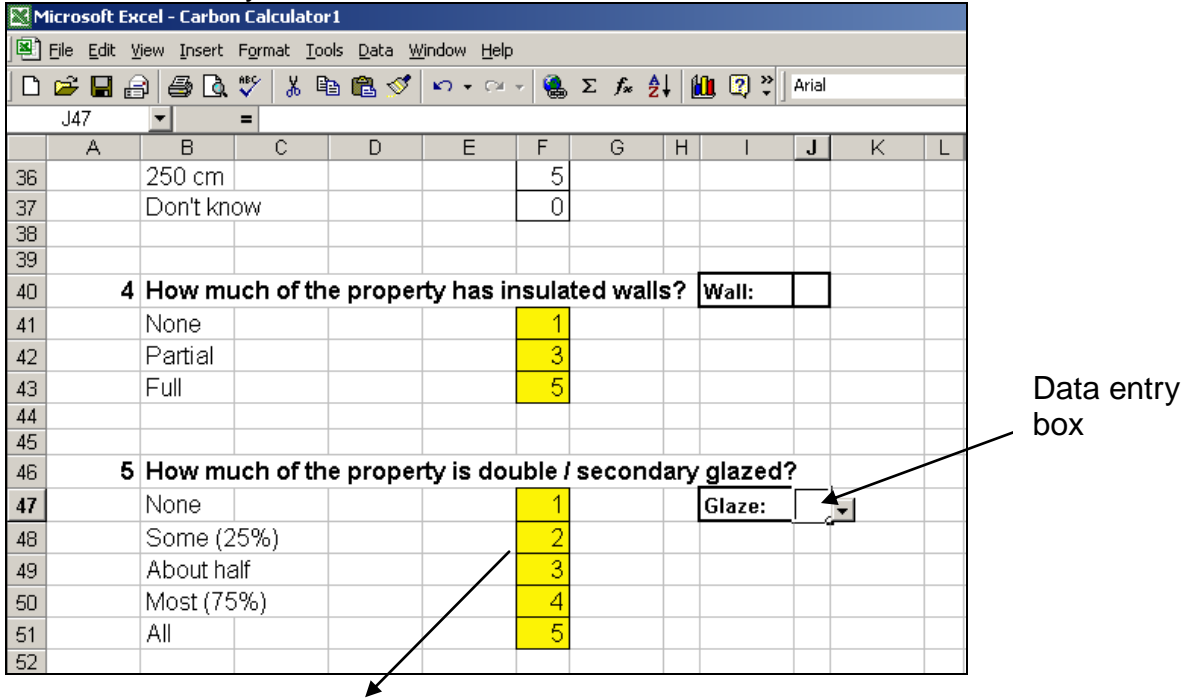

Answer codes

2. Simply choose the appropriate code for the response given on the survey and enter using drop down list (a) associated with each entry box. For a few of the questions e.g. number of short haul return flights the number must be typed in (b).

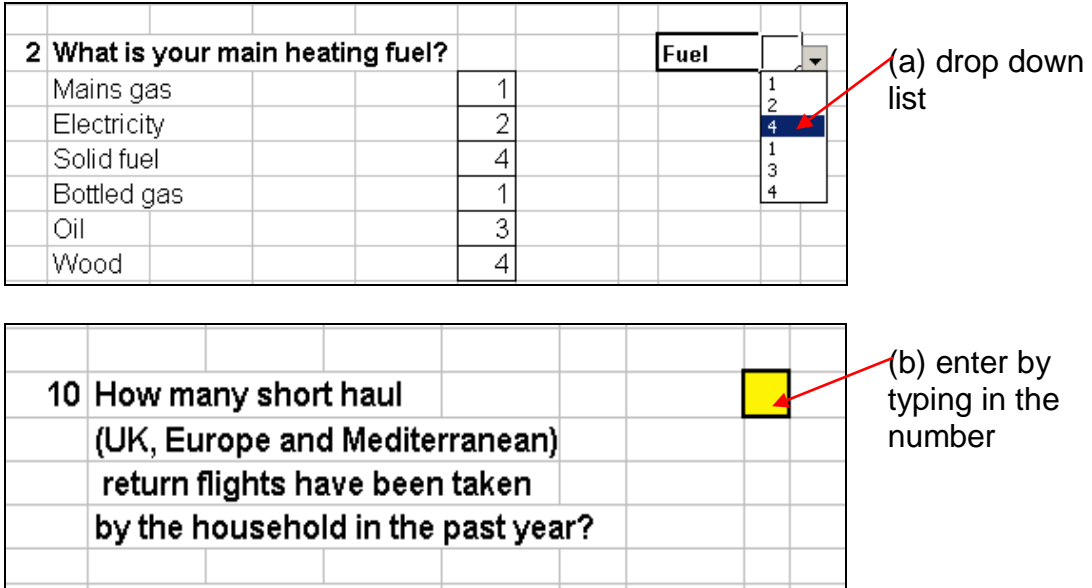

Once values have been entered it calculates the footprint for the household in tonnes of carbon per year

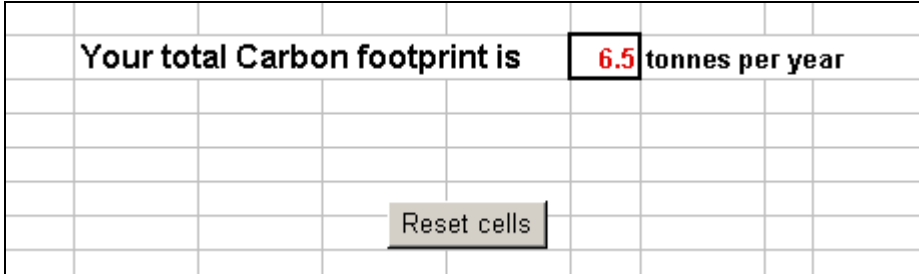

3. When you've completed each calculation simply hit the "reset cells' button to clear the boxes and go back to the top of the form ready for the next household's data to be entered.